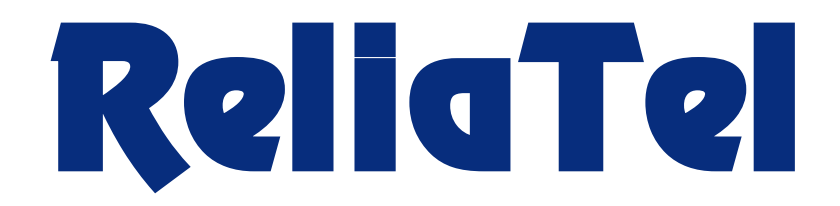

# **New Features and Enhancements**

# **Release 6.2.0**

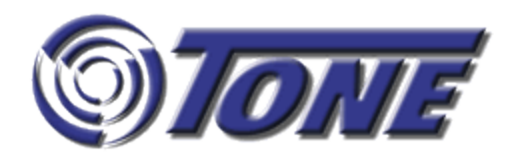

## **Functionality Added to Data Acquisition Points**

Functionality added to Data Acquisition Points (DAPs) indudes:

- Systematically checking and alarming on SSL certificate expiration dates
- Adding default access services (SSH, RDP, Telnet, VNC) to auto-created DAP entities

**SSL Certificates -** Expiration dates will be monitored daily. As the expiration date approaches ReliaTel will generate a status alarm: 90 days = FYI; 60 days = MIN; 30 days = MAJ; 15 days = CRI. Self-signed certificates are not induded in this feature.

**Default Access Services -** ReliaTel automatically creates a DAP entity when a remote DAP is added to a network. This feature also adds the following access services automatically - SSH, RDP, Telnet, and VNC - for use with AccessPlus, to the entity. Other services can be added; default services are editable.

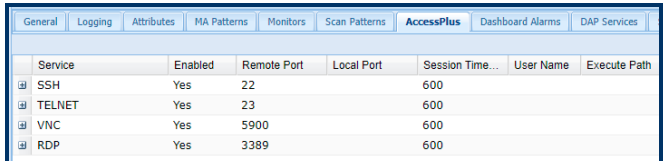

### **Setting Up SNMP Traps for New Devices**

Between product releases your organization may add a new device to your network: a device that ReliaTel doesn't yet monitor. If the new device supports SNMP this feature will enable you to monitor the device for SNMP traps until Tone Technical Support creates a supporting foundation kit.

This feature will give you the tools and processes to set up SNMP trap monitoring on your own. Using ReliaTel you'll be able to upload vendor SMI files to the database, extract SNMP traps from the MIB files, convert OIDs to readable text, set parameters for alarming, and assign alarm severities.

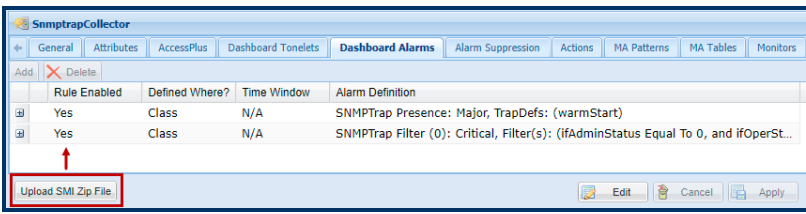

You can also use this feature to monitor old, outdated devices that support SNMP for which ReliaTel doesn't have a foundation kit. Tone Technical Support can be contacted at (714) 991-9460 +1 if you need assistance.

### **Authenticating and Authorizing ReliaTel Users Through LDAP**

This feature gives administrators the option to use an external user management server, via LDAP (Light Directory Access Protocol), to authenticate (user name/password) and authorize (permissions) ReliaTel users. Administrators will no longer need to create new user accounts, manage user passwords, or assign specific permissions to ReliaTel users - those duties can now be deferred to an external system.

### **Accessing and Editing MA Tables and Table Rules**

Alarms generated by SNMP traps are defined in MA tables and MA table rules. Prior to this release, if you wanted to make edits to an alarm, such as changing the severity level or message text, you first had to drill down through General Administration to Alarming then to the MA Tables and MA Table Rules submodules and finally locate the specific table. ReliaTel implementations can have hundreds of MA tables. This feature simplifies the hunt for and the editing of an MA table or rule by opening the table directly from either the Alarm List or the Knowledgebase Portal.

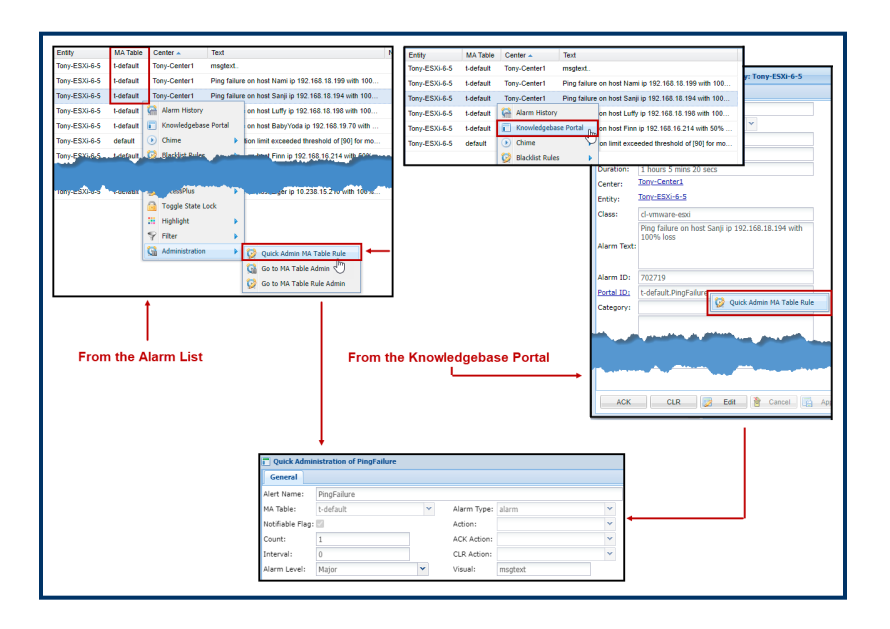

### **Monitoring VMWare ESXi™ Servers**

For organizations using VMWare ESXi™ servers this feature enables ReliaTel to now monitor the guest machines hosted on a ESXi™ server. ReliaTel will monitor these metrics - CPU utilization, logical disk usage, memory, processes, and network utilization - and display these metrics in Dashboard tonelets. ReliaTel will also generate alarms when metrics exceed specified thresholds and or when event faults occur.

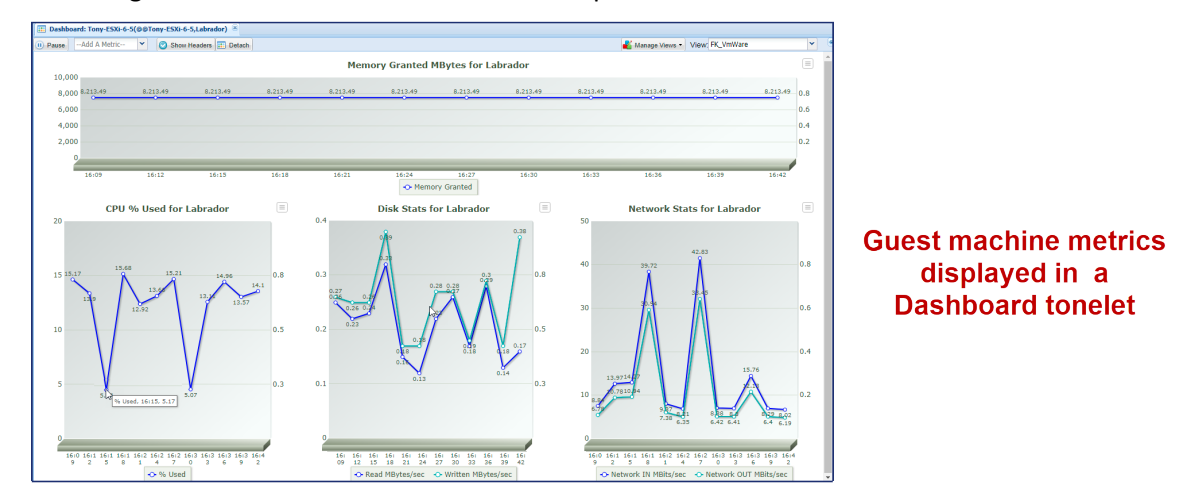

## **Monitor a New Device Intra-Release with a Generic Entity**

This feature is similar to the SNMP traps feature for new devices, also introduced in this release. Both features enable users to monitor new devices added to a network intra-release, where a foundation kit has not yet been created. This feature differs from the SNMP feature in that this feature enables the monitoring of *any* new, old, or commonly not monitored devices. This feature can function as a bridge to the next release, when Tone Technical Support has created a foundation kit to support the device.

If a device can be programmatically queried, ReliaTel will be able to monitor the device to generate fault event and metric alarms, display data in the Dashboard, and run reports in Performance Reporting. This will be accomplished by ReliaTel's Tone Technical Support staff collaborating with your organization to identify monitoring parameters and create the scripts needed to query the device. Contact Tone Technical Support at (714) 991-9460 +1 for assistance.

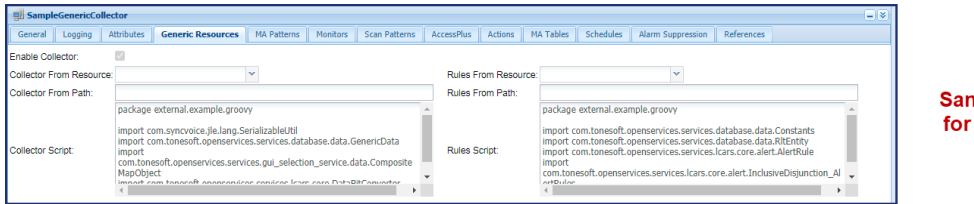

Sample scripting for a new device

## **Enhancements**

### **Add** *This Month* **and** *Last Month* **to Dashboard Metric Tone-lets**

Tonelets with calendar options have two additionalselections - 'This Month' and 'Last Month'.

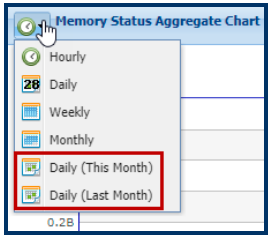

### **Include IP Node Correlation in RTCP and Cisco Reports**

IP node correlation is included in ReliaTel's network Flow analysis. Flow was introduced in a previous release and displayed graphically in the Visual 360 module. This release adds IP node correlation to Flow RTCP and Cisco reports.

### **Apply Blacklist and Whitelist IP Ranges to the Device Discovery Feature**

This is an enhancement to the Device Discovery feature which was introduced in release 6.1.0. Use this enhancement to select the IP addresses you want to include (whitelist) and the IP addresses you want to exclude (blacklist) from device discovery.

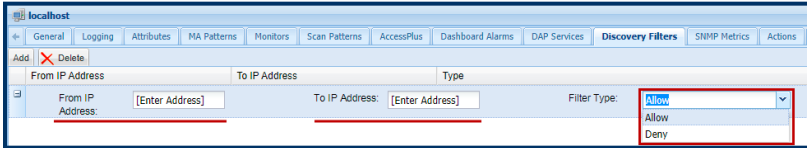

## **Alarm List Actions Feature Added to the Knowledgebase**

This enhancement automatically includes, in the Manual Actions portlet of the Knowledgebase Portal, all actions added to the Actions feature in the Alarm List.

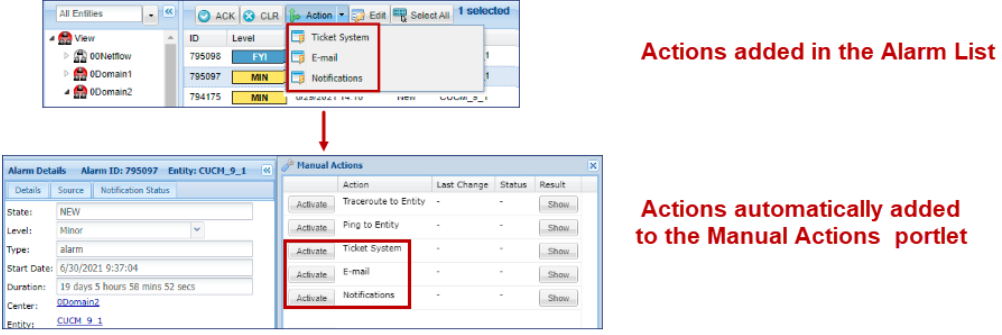

### **Increase the Level of Detail in Managing Syslog Messages**

Use this addition to the syslog interface to manage syslog messages at an enhanced level of detail. With this tool you will be able to manage individual facilities by severity and message count (throttling). You will also be able to switch to 'catch-all' mode for collecting syslog messages and to select specific facilities for which you don't want to receive messages.

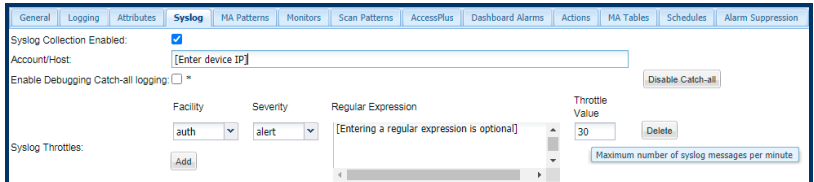

### **Add GUI Enhancements to Licensing to View License Statuses**

Release 6.1.0 introduced the License Management feature. This release expands on the usability of that feature in the following ways:

Color-coded visual cues to let you know that a license has expired or is about (90 days) to expire.

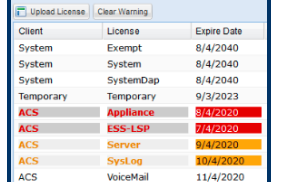

When creating a new entity or collector, license statistics can be displayed before assigning a license.

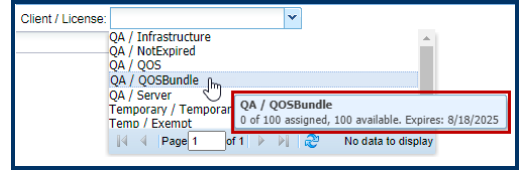

In License administration the filter tool is now available to filter on licenses included in your implementation.

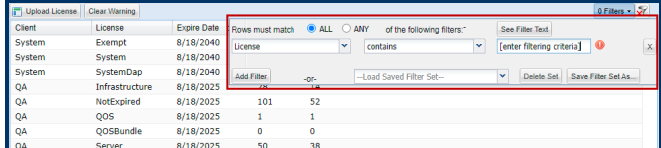

#### **Disable Entities and Collectors in Administration With a Single Click**

A previous release enabled administrators to disable entities and collectors, with a single click, in the Navigation tree of the Alarm List. In this release administrators can do the same directly from the Entity and Collector sub-modules in Administration.

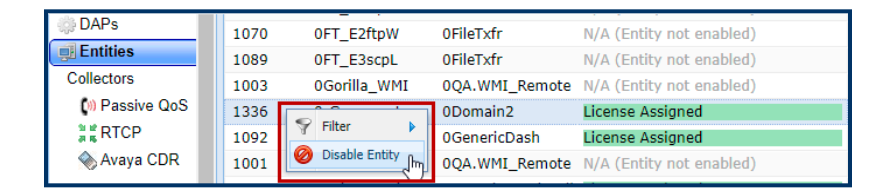